# Change Management

# Summary

Change Management is a feature that facilitates communications between developers, as well as manage issues or bugs systematically for software development projects.

# Feature

Change Management provides Space Management, Issue Management, Statistics, Dashboard and other features.

| Feature                      | Description                                                                                                    |
|------------------------------|----------------------------------------------------------------------------------------------------|
| Easy to Install              | Provides simple installation mechanism through deploy war provided without separate customizing                   |
| Eclipse Integration          | Connected to issues in commit through connecting to configuration connection Plug-in of Eclipse and search issues |
| E-Mail Integration           | Send email to persons in charge in user registration, issue registration and status revision.                     |
| C ross Referencing of Issues | Mutual reference between registered issues, connection with related issues                                        |
| C ustom Fields / Status      | Define status of field and issues of the space for efficient management of the space                              |
| Detailed History View        | Inquire registrar, persons in charge, status, past change history for registered issues                           |
| Statistics                   | Understand overall issues and user status through registered space and user status                                |
| Search                       | Provides diverse search conditions (including deleted issues) to search desired issues in short time              |
| Dashboard                    | Understand registered space, issue and allocated issues by each user                                              |
| Administration Management    | Provides strong user management, space management, configuration management, statistics and issue management      |

### Process

Change Management comprises of admin features such as Space Management (field, status) and user features such as issue management, and regular users can manage issues accordingly in a contained environment.

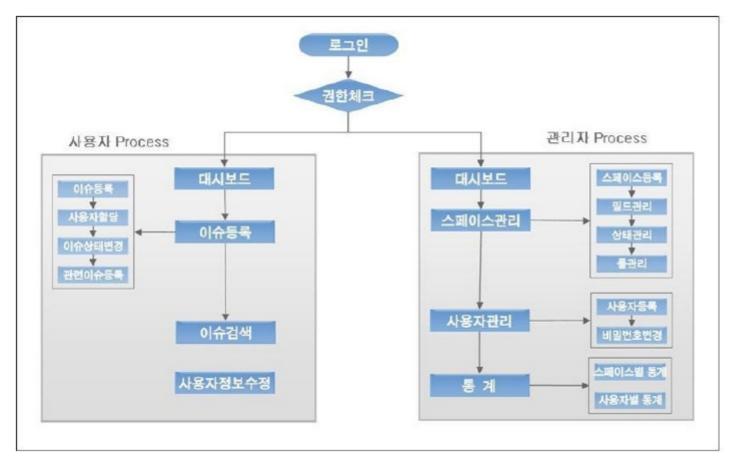

## **Field Management**

Field stands for any entry in a given space.

Field management, in turn, lets you register and manage custom fields in Spaces.

For example, if you want to manage importance and priority on top of the basic items (title, contents, issuer, etc.), you can add those fields using Field Management.

- Field type : Priority (Drop Down), Severity (Drop Down), Selection (Drop Down List), Number (Decimal Number), Text (Free Text Field), Date (Date Field)
- Field option : You need to add field options in case of Priority, Severity, and Drop Down List, and they can be prioritized separately.
- Field option :

### Status management

Status here means issue statuses.

Issue registration, assignment, resolution, deletion can be managed if desired. Issues can be managed systematically via status management.

- Basic status : NEW, OPEN, CLOSED
- Predicted status : ASSIGNED, SOLVED, REJECTED statuses can be added to for issues to be managed systematically.

### Role management

Role defines assigned user roles in a given space. By assigning roles to users, issues in a given space can be managed systematically. Change Management provides the feature to register and manage roles.

- Basic role : DEFAULT, ROLE\_ADMIN (default admin role)
- Predicted role : PROJECT MANAGER, ARCHITECT, MODELLER, PMO roles can be registered for use.

# Main features

Change Management comprises of space management, issues management, user management, and settings management.

# Admin features

| Menu (1Level)                  | Menu (2Level)               | Description                                                                                               |
|--------------------------------|-----------------------------|----------------------------------------------------------------------------------------------------|
| Dash board                     |                             | Understand registered space, issue and allocated issues by each user                                      |
| Revise personal<br>information |                             | Revise personal information except for ID and names                                                       |
| Space                          | Space                       | Classify spaces and manage issues by each space                                                           |
|                                | Field management            | Define field by each space for more efficient management of issues                                        |
|                                | Role management             | Manage role for user authority                                                                            |
|                                | Status                      | Manage status of issues by each space                                                                     |
| User management                |                             | Manage user information and role of each space                                                            |
| Issue                          |                             | Manage issue and history of each space, refer to related issues and provide function to send mail         |
| Search issues                  |                             | Provides diverse search conditions (including deleted issue search to search desired issues in short time |
| Search indexing                |                             | Create index to search issue search                                                                       |
| Statistics                     | Statistics of each<br>space | Understand the overall issue and user status through statistics of each registered space                  |
|                                | Statistics of each          | Understand the overall issue and user status through statistics of registered user                        |
| Configuration<br>management    | Mail configuration          | Configure mail host information, server, ID and PW                                                        |
|                                | SMS configuration           | Configure SMS Host information, server ID and PW                                                          |
|                                | Configuration               | Configure file upload route and index route                                                               |

### **User Features**

| Menu                                            | Description                                                                                                    |
|-------------------------------------------------|----------------------------------------------------------------------------------------------------|
| Dash board                                      | Understand registered space, issue and allocated issues by each user                                                                                     |
| Revise personal information<br>Issue management | Revise personal information except for ID and names<br>Manage issue and history of each space, refer to related issues and provide function to send mail |
| Search issues                                   | Provides diverse search conditions (including deleted issue search to search desired issues in short time                                                |

### Install

Change Managementruns on Java 5.X or later. You can download JDK at http://www.java.com/download

[http://www.java.com/download].

To install Change Management, modify configuration fileaccording to project environment, deploy WAR file to installed WAS server.

#### Deploy WAR File

#### 1. Download WAR File.

- URL : http://www.egovframe.go.kr/ [http://www.egovframe.go.kr/]
- Menu : [ Download>IDE ]
- File name : egovframework-dev-isu.war
- 2. UnarchiveWAR File, then modify configuration file.
  - Application configure file per DBMS
  - Modify configuration file for search engine, lucene
- 3. Deploy WAR File to WAS server.

### Create table

- 1. Download table creation script
  - My SQL : issue\_mysql.script
  - Oracle : issue\_oracle.script
  - Altibase : issue\_altibase.script
  - Tibero : issue\_tibero.script

### 2. Run the script to create table.

### Test after installation

- 1. Browse to 'http://domain:port/egovframework-dev-isu [http://domain:port/egovframework-dev-isu]'.
- 2. Login to check installation with ID : " admin", and password : " admin123".

### Modify Configuration

- 1. Configure email in [Configuration>Email Setting] of Change Management menu.
- 2. Configure SMS in [Configuration> SMS Setting] of Change Management menu.
- 3. Configure file upload path and index creation result path in [Configuration>Preferences] of Change Management menu.

# **Environmental settings**

## Modify DBMS Configuration file

## [My SQL DBMS]

| 1. context-hibernate.xm                                                |   |
|------------------------------------------------------------------------|---|
|                                                                        |   |
|                                                                        | i |
| Path/egovframework-dev.isu/WEB-INE/config/spring/context-hibernate.xm/ |   |

<prop key="hibernate.dialect">org.hibernate.dialect.MySQLDialect</prop>

### 2. context-datasource.xml

| Path : \egovframework-dev-isu\WEB-INF\config\spring\context-datasource.xml |  |
|----------------------------------------------------------------------------|--|
| Set url to match current project.                                          |  |
| 1                                                                          |  |
| <property name="driverClassName" value="com mysol idbc Driver"></property> |  |

<property name="unit" value="jdbc:mysql://192.168.200.24:1621/dev"/></property name="unit" value="jdbc:mysql://192.168.200.24:1621/dev"/>

### 3. jtrac.hbm.xml

Path : \egovframework-dev-isu\WEB-INF\classes\hibernate\jtrac.hbm.xml Download following file to replace My SQL version. jtrac.hbm.xml

#### 4. issue\_mysql.script

Download following file and create a table using MySQL DDL (issue\_mysql.script) issue\_mysql.script

✓In case of MySQL, step 1, 2, 3 is unrequired since default configuration is already present.

## [Oracle DBMS]

#### 1. context-hibernate.xml

### Path:\egovframework-dev-isu\WEB-INF\config\spring\context-hibernate.xml

| <prop key="hibernate.dialect">org.hibernate.dialect.Oracle9Dialect</prop> |  |
|---------------------------------------------------------------------------|--|
|                                                                           |  |

### 2. context-datasource.xml

### Set url to match current project.

| ,                                                                                                   | -, |
|----------------------------------------------------------------------------------------------------|----|
| <pre><pre>cproperty name="driverClassName" value="oracle.jdbc.OracleDriver"/&gt;</pre></pre>        | :  |
| <pre><pre>roperty name="url" value="jdbc:oracle:thin:@192.168.200.22:1521/egovfrm"/&gt;</pre></pre> | 1  |
| 1                                                                                                   |    |

#### 3. jtrac.hbm.xml

Path : \egovframework-dev-isu\WEB-INF\classes\hibernate\jtrac.hbm.xml

Download following file to replace Oracle version jtrac.hbm.xml

#### 4. issue oracle.script

| Download following file and create a table using Oracle DDL (issue_ | oracle.script) |
|---------------------------------------------------------------------|----------------|
| issue_oracle.script                                                 |                |

### [Altibase DBMS]

### 1. context-hibernate.xml

Path : \egovframework-dev-isu\WEB-INF\config\spring\context-hibernate.xml

| ,                                                                                            |
|----------------------------------------------------------------------------------------------|
| <pre><pre>cprop kev="hibernate.dialect"&gt;org.hibernate.dialect.AltibaseDialect</pre></pre> |
| -propikey- internate. dialogi - olg. internate. dialogi. Altibasebialogi -prop-              |
| ·                                                                                            |

#### 2. context-datasource.xml

### Path:\egovframework-dev-isu\WEB-INF\config\spring\context-datasource.xml

Set url to match current project.

| <property name="driverClassName" value="Altibase.idbc.driver.AltibaseDriver"></property> |  |
|------------------------------------------------------------------------------------------|--|
| <property name="url" value="idbc:Altibase://192.168.200.22:1721/dev"></property>         |  |
|                                                                                          |  |
|                                                                                          |  |

### 3. jtrac.hbm.xml

Path : \egovframework-dev-isu\WEB-INF\classes\hibernate\jtrac.hbm.xml

Download following file to replace Altibase version

jtrac.hbm.xml

#### 4. issue\_altibase.script

Download following file and create a table using Altibase DDL (issue\_ altibase.script) issue\_altibase.script

# [ Tibero DBMS ]

#### 1. context-hibernate.xml

Path : \egovframework-dev-isu\WEB-INF\config\spring\context-hibernate.xml

| <prop key="hibernate.dialect">org.hibernate.dialect.Oracle9Dialect</prop>                                                                                                    |
|----------------------------------------------------------------------------------------------------|
| 2. context-datasource.xml                                                                                                    |
| Path : \egovframework-dev-isu\WEB-INF\config\spring\context-datasource.xml<br>Set url to match current project.                                                              |
| <property name="driverClassName" value="com.tmax.tibero.jdbc.TbDriver"></property><br><property name="url" value="jdbc:tibero:thin:@192.168.200.22:1821:egovfrm"></property> |

#### 3. jtrac.hbm.xml

- Path : \egovframework-dev-isu\WEB-INF\classes\hibernate\jtrac.hbm.xml Download following file to replaceTibero version jtrac.hbm.xml
- 4. issue\_tibero.script Download following file and create a table using Tibero DDL (issue\_ tibero.script) issue\_tibero.script

# Modify lucene configuration file

### 1. lucene index directory

Create folder where WAR File is distributed.

### 2. context-lucene.xml

Path: \egovframework-dev-isu\WEB-INF\config\spring\context-lucene.xml Change the location below to the absolute route created in no. 1.

|   | <bean class="org.springmodules.lucene.index.support.FSDirectoryFactoryBean" id="indexDirectory"> <pre>cproperty name="location" value="indexes"/&gt; </pre></bean>                                                                                                    |  |  |
|---|----------------------------------------------------------------------------------------------------|--|--|
| e | ex) Example changed to absolute path                                                                                                    |  |  |
|   | <br><br> |  |  |